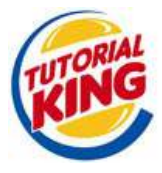

## Eigenen Server am DSL-Anschluss mit DynDNS einrichten

Um einen eigenen Server hinter einem DSL-Router ins Internet zu bringen, bedarf es einiger Arbeit. Der folgende Artikel beschreibt das Vorgehen am Beispiel von dyndns.org und dem Router Linksys WRT54G.

# DynDNS einrichten

Im Normalfall bekommt das WAN-Interface unseres DSL-Router alle 24 Stunden vom Provider eine neue IP-Adresse. Damit der Router immer unter dem gleichen Hostnamen zu erreichen ist, muss nach einer Adressänderung der Namensserver (DNS) aktualisiert werden. Dieses Verfahren wird oft als dynamisches DNS bezeichnet.

Es gibt viele Anbieter für dynamisches DNS wie dyndns.org, regfish.com und noip.com. Alle erlauben die Aktualisierung der DNS-Einträge per Webinterface oder mit einem speziellen Client. Am komfortabelsten ist natürlich eine automatische Aktualisierung durch den DSL-Router.

## Zugang bei dyndns.org anlegen

Auf https://www.dyndns.org/ müssen wir uns zuerst einen Account einrichten. Der Account-Name hat noch nichts mit dem späteren Hostnamen zu tun. dyndns.org sendet uns dann eine Mail mit dem Aktivierungslink. Nach der Aktivierung können wir uns anmelden und unter "Service" den Punkt "Dynamic DNS" auswählen. Dort legen wir einen neuen Host an (Add A Host).

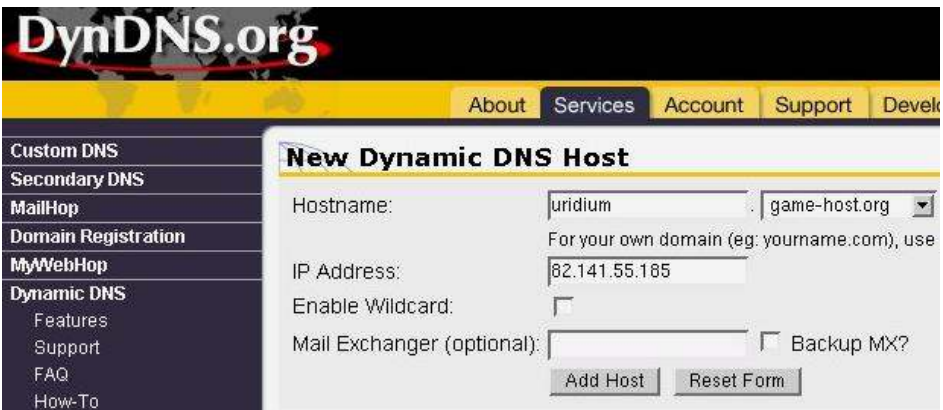

Der Hostname (uridium) und der Domainname (game-host.org) können frei gewählt werden. Als IP-Adresse wird die Adresse eingetragen, von der wir die Seite aufgerufen haben. Innerhalb weniger Minuten, ist nun der Host uridium.game-host.org weltweit unter der IP-Adresse 82.141.55.185 zu erreichen.

### Router für dyndns.org konfigurieren

Applications<br>& Gaming Setup Wireless Security Access Restrictions **DDNS** DynDNS.org **DDNS Service: Unser Name bei dyndns** Hser Name: **xxxxxxxxx** Password: uridium.game-host.org Host Name: Internet IP Address: 82.141.55.185 Status: DDNS is updated successfully

Als nächsten Schritt tragen wir unsere Daten von dyndns.org in den Router ein.

Unter der Auswahl Setup/DDNS wählen wir dyndns.org als DDNS Provider aus. Als User Name wird der Account-Name von dyndns.org eingetragen, dazu das passende Passwort. Der Hostname muss dem bei dyndns.org vergebenen entsprechen. Zusätzlich deaktivieren wir noch die Option "Block Anonymous Internet Requests" unter Security/Firewall. Dadurch antwortet der Router auch auf Pings aus dem Internet.

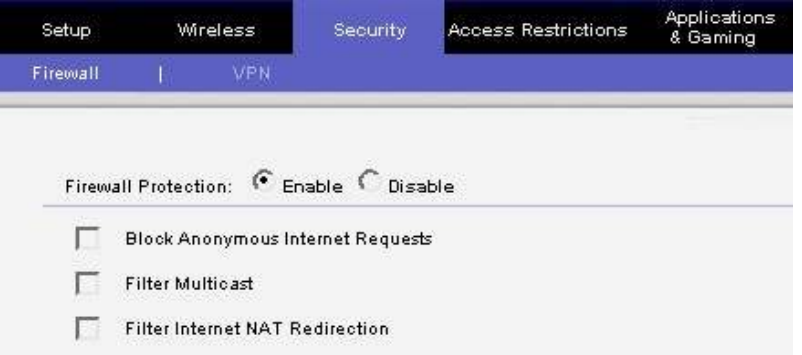

Nun können wir ein erstes Ping aus dem Internet auf unseren Hostnamen absetzen. Dafür eignet sich z.B. die Seite http://www.dnsstuff.com.

> Ping to uridium.game-host.org Generated by www.DNSstuff.com at 17:54:39 GMT on 06 Sep 2004. Pinging uridium.game-host.org [82.141.55.185]: Ping #1: Got reply from 82.141.55.185 in 217ms [TTL=45]<br>Ping #2: Got reply from 82.141.55.185 in 220ms [TTL=45]<br>Ping #3: Got reply from 82.141.55.185 in 261ms [TTL=45]<br>Ping #4: Got reply from 82.141.55.185 in 230ms [TTL=45

Bis hierher alles funktioniert? Wunderbar! Unser DSL-Router ist nun weltweit unter dem eingerichteten Namen zu erreichen.

#### Portforwarding einrichten

Jede Applikation die einen Dienst im Netz anbietet, identifiziert sich mit einer sogenannten Portnummer. Zusätzlich zur Portnummer wird noch zwischen den beiden Transportprotokollen UDP und TCP unterschieden. Auch beim Betrieb eines IP-Telefones (VoIP) hinter einem Router, kann es erforderlich sein, den UDP-Port 5060 (SIP) an das Telefon weiterzuleiten

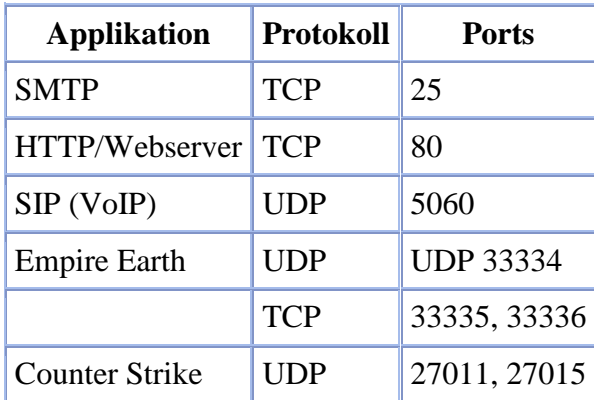

Damit der Serverdienst aus dem Internet zu erreichen ist, muss der entsprechende Port am Router so eingestellt werden, dass er eingehende Verbindungen an den dafür vorgesehenen PC weiterleitet. Am Linksys wird das unter "Application and Gaming" / "Port Range Forwarding" konfiguriert.

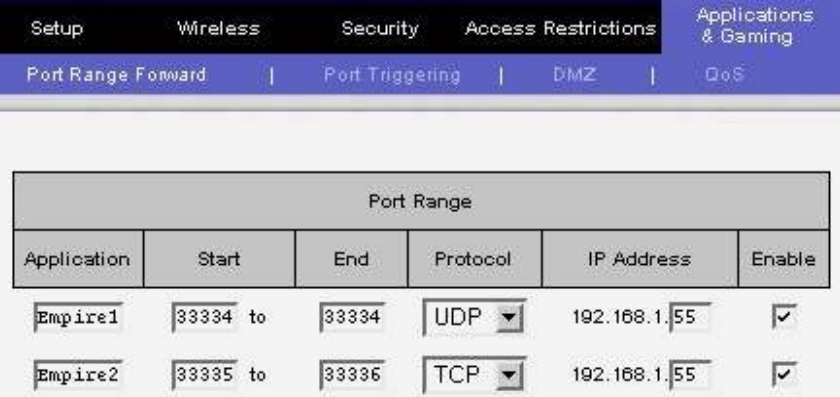

Nun leitet der Router alle Pakte die für diese Ports aus dem Internet ankommen, an den internen Rechner mit der IP-Adresse 192.168.1.55 weiter. Wenn auf diesem PC der Server läuft, bekommt dieser die Datenpakete und kann sie verarbeiten.

Welche Ports benötigt nun eine Applikation? Oft helfen die Supportseiten des Herstellers weiter. Für viele Spiele von Sierra finden sich die Portnummern unter:

http://support2.vugames.com/vug/answer.aspx?ID=1780

#### Sicherheit

Wenn man am Router keine Filter konfiguriert, sind die weitergeleiteten Ports natürlich auch für alle ungebetenen Gäste offen. Gerade beim Betrieb eines Mail- oder Webservers sollte der Admin sehr umsichtig vorgehen. Mehr Informationen zu offenen Ports, netstat und nmap gibt es im Tutorial Offene Ports und Anwendungen finden mit netstat.